ФЕДЕРАЛЬНОЕ ГОСУДАРСТВЕННОЕ АВТОНОМНОЕ ОБРАЗОВАТЕЛЬНОЕ УЧРЕЖДЕНИЕ ВЫСШЕГО ОБРАЗОВАНИЯ «САМАРСКИЙ НАЦИОНАЛЬНЫЙ ИССЛЕДОВАТЕЛЬСКИЙ УНИВЕРСИТЕТ имени академика С.П. КОРОЛЕВА» (Самарский университет)

*В.В. КОКАРЕВА*

# **ПОСТРОЕНИЕ ИМИТАЦИОННЫХ МОДЕЛЕЙ ТЕХНОЛОГИЧЕСКИХ ПРОЦЕССОВ С ИСПОЛЬЗОВАНИЕМ ЯЗЫКА SIMTALK**

Рекомендовано редакционно-издательским советом федерального государственного автономного образовательного учреждения высшего образования «Самарский национальный исследовательский университет имени академика С.П. Королева» в качестве учебного пособия для выполнения лабораторной работы

> С А М А Р А Издательство Самарского университета 2017

#### Авторы: *В.В. Кокарева*

Рецензент: д.т.н. Хаймович И.Н.

**Построение имитационных моделей технологических процессов с использованием языка SimTalk**: учеб. пособие. / сост. *В.В. Кокарева* - Самара: Изд-во Самарского университета, 2017. - 30 с.

В учебном пособии рассмотрены методы и средства имитационного моделирования с использованием языка SimTalk

В ходе выполнения лабораторной работы студентами создаются производственные системы и проводится анализ их деятельности, осваиваются инструменты Method в приложении имитационного моделирования Tecnomatix Plant Simulation .

Учебное пособие предназначено для выполнения лабораторной работы студентами, обучающимися в рамках дисциплины «Технологическая подготовка современного производства».

Пособие также может быть использованы студентами при выполнении курсовых и дипломных проектов.

Выполнено на кафедре технологий производства двигателей.

© Самарский университет, 2017

## **СОДЕРЖАНИЕ**

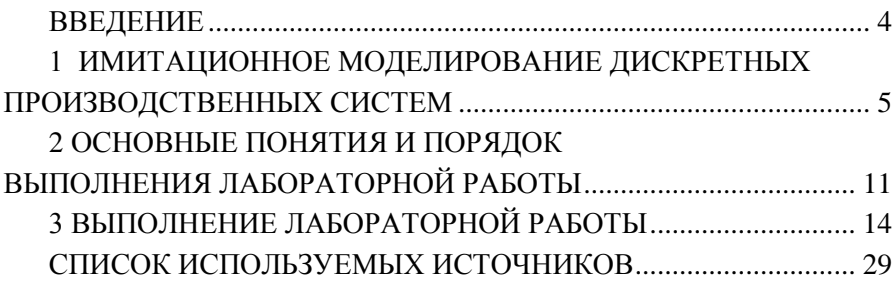

#### **ВВЕДЕНИЕ**

<span id="page-3-0"></span>Учебное пособие предназначено для выполнения лабораторной работы студентами специальности 15.04.05 с АО «Металлист-Самара» в рамках дисциплины «Технологическая подготовка современного производства».

Пособие содержит основные понятия и определения теории имитационного моделирования, упражнения для выполнения лабораторной работы и контрольные вопросы.

Выполнение студентом лабораторной работы проводится с целью изучения и освоения:

- Языка SimTalk
- Приложения Tecnimatix Plant Simulation
- Атрибутов основных объектов производственной системы
- Методов и функций SimTalk
- Создания модели участка с управлением потоков деталей

При выполнении лабораторной работы студент должен изучить цели, задачи и средства имитационного моделирования, виды планирования, критерии эффективности применения дискретного имитационного моделирования.

Выполнение лабораторной работы развивает самостоятельность мышления, способствует формированию научных интересов и приобщает к научно-исследовательской деятельности.

В результате выполнения лабораторной работы студент создает имитационные модели производственных систем с использованием программных методов SimTalk, регулирующих создание, перемещение и обработку деталей на участке.

## <span id="page-4-0"></span>1 ИМИТАЦИОННОЕ МОДЕЛИРОВАНИЕ ДИСКРЕТНЫХ ПРОИЗВОДСТВЕННЫХ СИСТЕМ

Концепция имитационного моделирования становится все более популярной для решения тактических задач анализа поведения бизнес-процессов промышленного предприятия. Применение техник имитационного моделирования расширяет возможности традиционных CASE-средств и обеспечивает:

- визуализацию бизнес-процессов, возможности проводить анализ узких мест в динамике;

- возможности сбора и анализа количественных (временных и стоимостных) показателей эффективности бизнес-процессов,

- проведение АВС-анализа с привязкой к процессам в реальном времени,

- выполнение реинжиниринга, сравнение по количественным показателям вариантов «как есть» и «как должно быть» (с применением статистических тестов);

- оптимизацию бизнес-процессов с применением развитых генетических алгоритмов.

Бизнес-процессы на предприятии существуют в контексте рыночных отношений. При организации и оптимизации бизнеспроцессов объектом внимания все чаще становится синергетический фактор, когда повышение эффективности осуществляется за счет взаимовлияния факторов, участвующих в таких интегрированных бизнеспроцессах, как разработка нового изделия и его производство, сбыт и снабжение ресурсами, обслуживание станков и т. п.

Имитационные модели всегда динамические - это позволяет исследовать поведение моделируемого бизнес-процесса как развивающегося процесса по определенной траектории в течение некоторого периода модельного времени, что позволяет предсказывать будущие состояния, тенденции развития с учетом их взаимодействия и влияния факторов внешней среды в условиях неопределенности.

С помощью имитационной модели можно провести анализ узких мест, что обусловлено динамической природой имитационной модели, устранить их, выявить имеющиеся проблемы, предложить решения по повышению производительности, сокращению временных потерь и стоимостных затрат на эксплуатацию производственной системы

Главная польза от применения имитационного моделирования производственных систем заключается в том, что оно позволяет мастеру или начальнику цеха получить представление о влиянии «локальных» изменений в масштабе всей производственной системы. Если изменение вносится на некоторой рабочей станции, его влияние на работу этой станции будет вполне предсказуемым, а заранее определить, каким образом оно скажется на работе системы в целом, будет затруднительно. Имитационная модель позволяет провести анализ влияния изменений в плане на интегральные характеристики системы.

Имитационное моделирование используется для анализа, планирования и оптимизации производственных систем Имитанионная модель предоставляет возможность оценки и сравнения большого количества альтернатив построения системы и использования сложных и множественных стратегий управления (управления ресурсами, персоналом, запасами, транспортировкой и др.) и сценариев работы производства, сложных управляющих алгоритмов и бизнесправил, с целью выбора оптимальных.

Под дискретными понимают производственные системы, в которых процессы и оперирование выполняется над отдельными деталями, полуфабрикатами, узлами и т.п. Могут рассматриваться производственные процессы, связанные как с производством штучных изделий, так и поточное производство. Дискретные имитационные мо-

6

дели производственных процессов применяются для решения широкого класса задач на стратегическом, тактическом и оперативном уровнях планирования.

Задачи стратегического планирования встают перед проектировщиками в случае создания новых или модернизации существующих производств. Основной целью является оценка функционирования производственной системы на горизонте моделирования (обычно от недели до года) и вычисление основных производственных показателей. По результатам моделирования принимается решение о типах и количестве единиц оборудования, о топологии системы и правилах организации материалопотоков. Имитационная модель является основой принятия производственных решений и выбора производственной системы, оценки возможностей развития системы или внедрения таких подходов, как «just-in-time», «just-in-seguense», инструментом проигрывания сценариев «что-если» без вмешательства в реальный процесс, например, при переходе на новый тип изделия или в условиях расширения номенклатуры выпускаемых изделий, наращивания производственной мощности или замены существующего оборудования на более технологичное

Тактическое планирование подразумевает решение таких задач, как: оценка текущего состояния и эффективности функционирования действующей производственной системы; анализ узких мест на производстве; выбор рациональной организационно-

технологической структуры, включая формирование и синхронизацию основных материальных потоков в пределах производственной системы, выбор необходимого состава оборудования и рабочих ресурсов для выполнения технологического процесса.

Например, при формировании портфеля заказов, может потребоваться оценка того, как в условиях привлечения дополнительных заказов выполняется соответствие фактических сроков выполнения

заказов плановым ограничениям.

Оперативное  $\mathfrak{u}$ календарное планирование направлено на построение графика производства на короткий период времени - от часов до дней. С помощью имитационной модели осуществляется текущее планирование, составление расписания загрузки технологического оборудования, разрабатывается оперативно-плановое задание или сменно-суточное задание для персонала, выполняется расчет графика поступления заказов (деталей) и оснастки производственного участка, решаются задачи диспетчирования (способы и правила назначения деталей на обработку), формируются оптимальные технологические маршруты прохождения деталей в процессе производства И Т.П.

Основой для решения каждого из перечисленных типов задач может служить одна и та же имитационная модель производственной системы, детализированная и настроенная с учетом особенностей решаемого класса задач. Так, для решения стратегических задач, потребуются временные характеристики процессов, заданные с помощью усредненных параметров распределения соответствующих характеристик. Для тактического планирования потребуется сбор и обработка статистики по временным процессам, показателям надежности оборудования, полученной с реальной системы. Для оперативного планирования параметры надежности и статистические распределения параметров теряют свою актуальность и заменяются на графики использования основных ресурсов производства и движения материальных по-**TOKOR** 

Имитационное моделирование позволяет не только оценить, но и повысить эффективность функционирования производственных систем, за счет:

- увеличение производительности (числа деталей, выпускаемых в единицу времени).

сокращение времени пребывания деталей в системе;

уменьшение запасов деталей в процессе производства;

 увеличение занятости, сокращение простоев станков и рабочих;

 обеспечение своевременной доставки комплектующих и оснастки к производственным местам;

 сокращение потребностей в капитале (земля, производственные помещения, станки и т.п.) или эксплуатационных расходов (затрат на выполнение процессов, хранение, транспортировку и др.).

Имитационное моделирование позволяет решить следующие задачи:

**1) Оценка потребностей в ресурсах (оборудование и персонал) и их рациональное использование:**

1) количество, тип и расположение станков для выполнения определенной задачи (например, выпуск 1000 деталей в неделю);

2) требования к погрузочно-разгрузочным устройствам и другому вспомогательному оборудованию (например, поддоны и приспособления для закрепления);

3) расположение складских площадей и объем материальнопроизводственных запасов;

4) оценка изменений в объеме продукции или ассортименте изделий (например, влияние новых товаров);

5) оценка влияния установки нового оборудования (например, робота) в существующую производственную линию.

**2) Оценка производительности:**

1) анализ производительности;

2) анализ времени пребывания в системе и непроизводительного времени;

3) анализ недостатка ресурсов.

3) Оценка технологических операций, различных стратегий и спенариев работы:

1) технологическое проектирование и производственное планирование (например, оценка предлагаемых режимов выдачи заказов цеху, определение объемов партии продукции, загрузка деталей на рабочую станцию и установление последовательности прохождения леталями рабочих станций в системе):

2) стратегии синхронной работы (синхронизация материалопотоков в контуре производственной системы)

3) стратегии управления запасами комплектующих деталей или сырья:

4) стратегии управления транспортировкой (например, для конвейерного устройства или автоматизированной транспортной системы);

анализ надежности (например, влияние надежности обо- $(5)$ рудования на работу производственной системы, профилактического обслуживания).

#### Вопросы для контроля:

1. Что такое имитационная модель?

2. Какие системы называются дискретными?

3. Для каких типов планирования применяется дискретное моделирование?

4. За счет каких инструментов имитационного моделирования можно повысить эффективность производственной системы?

5. Для каких производственных задач применяется дискретное имитационное моделирование?

## **2 ОСНОВНЫЕ ПОНЯТИЯ И ПОРЯДОК ВЫПОЛНЕНИЯ ЛАБОРАТОРНОЙ РАБОТЫ**

<span id="page-10-0"></span>**1. Производственный процесс.** Производственный процесс разделяется на отдельные производственные операции, или элементы (рабочие места, станции, установки, агрегаты). Примеры типичных производственных операций: механическая обработка детали, сборка изделия, контроль качества изделия, покраска, упаковка.

**2.** При реализации алгоритмов имитационных моделей, выделяют три 3 абстрактные операции:

**Операция обработки** (резание, сверление, фрезерование, ковка, штамповка) - операции, связанные с изменением свойств детали;.

**Операция сборки** - акт производственного процесса над совокупностью полуфабрикатов (в операции участвуют не менее двух полуфабрикатов), в результате изменяется состояние ведущего полуфабриката за счет присоединения к нему ведущих.

Алгоритмические или операционные правила при описании операции сборки:

- момент наступления операции зависит от наличия всех полуфабрикатов;

- по окончании операции остается один полуфабрикат (копии активностей сцепляются).

**Операция управления** - регулирование, подача полуфабрикатов к станку в зависимости от длины и элементов очереди. В производственных системах применяют метод приоритетных очередей и другие действия, связанные с контролем хода производства (операция может выполняться как устройством, так и оператором).

**3. Длительность процесса** (Т), может быть:

- детерминированной - в этом случае жестко определяются закономерности синхронизации отдельных операций в данном производственном процессе (например, для станков с ЧПУ);

- случайной - задается в модели функцией распределения времени выполнения операции со случайным отклонением.

В лабораторной работе при построении производственной системы в Tecnomatix Plant Simulation нужно определить состав ее элементов, а также типы распределений длительности процессов для всех элементов и параметры законов этих распределений.

При описании производственной системы необходимо задать следующие основные характеристики (переменные):

1) число станков;

2) индивидуальные отношения (номер станка - номер операции);

3) функция распределения времени обработки.

4) моменты поступления партии деталей в систему и их атрибуты;

5) приоритеты партий деталей: порядок обработки деталей одного типа на станке (строго фиксированный - каждая очередная операция выполняется на определенном станке, свободный - на любом доступном станке из множества станков);

6) маршрутные технологии.

С помощью инструментов Simtalk моделирования производственной системы следует определить следующие показатели эффективности работы:

- производительность;

- количество выпущенных изделий, прошедших обработку; объем готовой продукции;

- объем незавершенного производства;

- время пребывания деталей в системе или среднее время, затрачиваемое на обработку всех видов деталей (продолжительность производственного цикла);

- время межоперационного пролеживания, продолжительность пребывания деталей в очередях (время пролеживания деталей) за весь цикл производства или на отдельных фазах производственного процесса (т.е. на отдельных операциях, рабочих местах (станках), буферных складах);

- продолжительность транспортировки;

- загрузка - степень использования совокупного ресурса (или ресурса времени групп станков).

## З ВЫПОЛНЕНИЕ ЛАБОРАТОРНОЙ РАБОТЫ

#### <span id="page-13-0"></span>Упражнение №1 FlowControl

1) Созлайте в Tecnomatix Plant Simulation модель производственной системы, указанной на рисунке 1, состоящей из объектов: Source, SingleProc с названием quality, FlowControl, 2 объекта Line – Line\_nio и Line\_io, 2 объекта Drain - Drain\_nio и Drain\_io. Для использования языка SimTalk необходимо добавить объект Method. Данная модель отражает ситуацию, когда объект - деталь после технологической операции Quality распределяется FlowControl в зависимости от ее качества: качественная деталь приобретает атрибут - true, в модели с индексом nio, а бракованная деталь приобретает атрибут false - io,

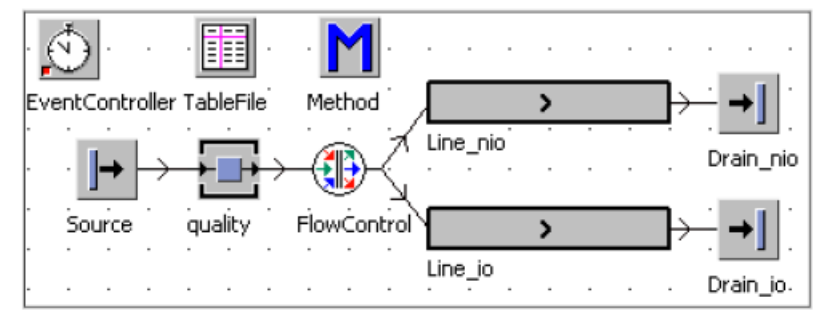

Рисунок 1 – Исходная модель: параметры объекта Line: длина 3 м, скорость 1 м/с.

2) Создайте объект MU с названием «part». Создайте пользовательский атрибут: Имя: nio, Тип данных: boolean. Дублируйте MU с названием «part». Создайте пользовательский атрибут: Имя: io. Тип ланных<sup>·</sup> boolean

3) 10% MU должно иметь значение «false» для атрибута «io». Остальные части получают значение «true». Распределение будет производиться произвольно. Для производственного задания откройте объект Source: в диалоговом окне выберите опцию MU-SELECTION - RANDOM. Выберите TableFile (рисунок 2).

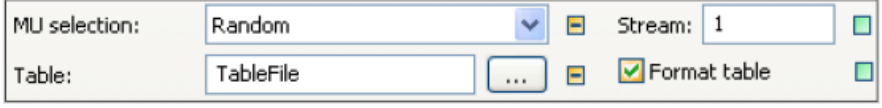

Рисунок 2 – Параметры Source

4) Откройте TableFile, дважды щелкнув по нему. Введите значения, указанные на рисунке 3, в таблицу:

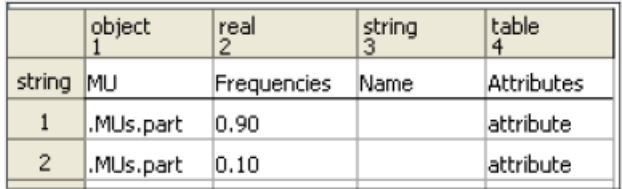

Рисунок 3 – Параметры TableFile

Перетащите MU «part» дважды в колонку object. Введите имя в столбце Attributes, нажав клавишу F2, введите имя атрибута (io) и значение (true / false) в поле с помощью типа данных (логический), рисунок 4:

| string                   | integer | boolean   string |  |
|--------------------------|---------|------------------|--|
| string Name of Attribute |         |                  |  |
| IO                       |         | ltrue            |  |
|                          |         |                  |  |

Рисунок 4 – Атрибуты MU

5) Откройте вкладку «Exit Strategy» и выберете Method, рисунок

5.

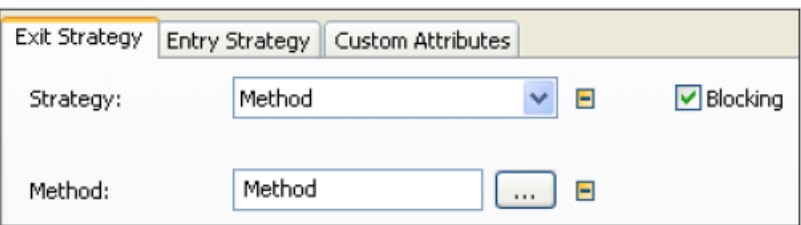

Рисунок 5 – Выходная стратегия Source

6) Введите следующий код в метод:

```
(r : integer) : integeris
do
  if @.io=true then
    return 1:
  else
    return 2;
  end;
end:
```
7) Задайте атрибуты FlowControl (рисунок 6): на вкладке «Exit Strategy» выберете стратегию:

START AT SUCCESSOR 1: FlowControl пытается всегда передавать MU на преемник 1. Если преемник 1 свободен, каждый MU будет двигаться к нему. MU передается следующему преемнику (2) только в том случае, если перемещение на преемник 1 невозможно (неисправно, занято).

CYCLIC: FlowControl пытается переместить MU на основе недавней передачи следующего объекта (из списка преемников).

SELECTION: FlowControl пытается переместить MU на преемник, который соответствует определенному свойству.

BLOCKING означает, что если преемник не может получить детали, FlowControl ждет, пока он не освободится.

| Exit Strategy | Entry Strategy   Custom Attributes                                                                                                    |        |          |
|---------------|----------------------------------------------------------------------------------------------------|--------|----------|
| Strategy:     | Cyclic sequence<br>Cyclic<br>Start at successor 1<br>Random<br>Percentage<br>Cyclic sequence<br>Least recently used<br>Most recently used<br>Method | н<br>Ξ | Blocking |
|               | Selection<br>MU Name<br>MU Attribute<br>To all successors<br>Assignment                                                                             |        |          |

Рисунок 6 – Выходная стратегия FlowControl

8) Запустите симуляцию и проведите анализ работы производственной системы.

### **Упражнение №2 Replacement Machine**

1) Создайте в Tecnomatix Plant Simulation модель производственной системы, указанной на рисунке 7, состоящей из объектов: Source, 3 объектов SingleProc: Station\_1, Station\_2, replacement\_machine, Drain. Деталь с Station\_1 передается на Station\_2, если Station\_2 не работает, Station\_1 должен доставлять детали на replacement\_machine.

2) Откройте Station\_1 на вкладке «Exit Strategy», выберете Method. Назовите Method – replace\_mach.

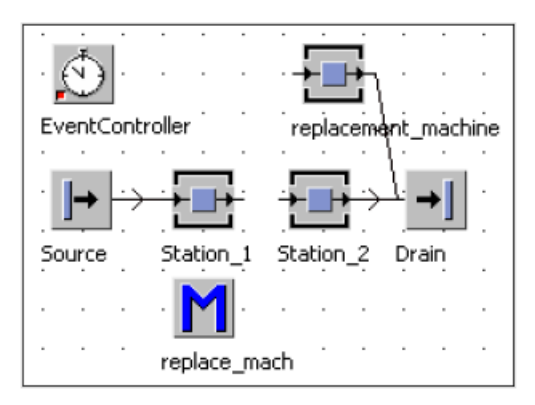

Рисунок 7 - Исходная модель

3) Откройте «replace mach» и введите следующий код:

```
is
do
  if
      Station 2.operational=false then
    @.move(replacement machine);
  else
    @.move(Station 2);
  end;
end;
```
4) Запустите симуляцию и проведите анализ работы производственной системы

### Упражнение №3 Production Costs and Working Assets

1) Создайте в Tecnomatix Plant Simulation модель производственной системы, указанной на рисунке 8, состоящей из объектов: Source, 3 объектов SingleProc: turning, milling, drilling, Buffer, Drain. Необходимо оценить затраты.

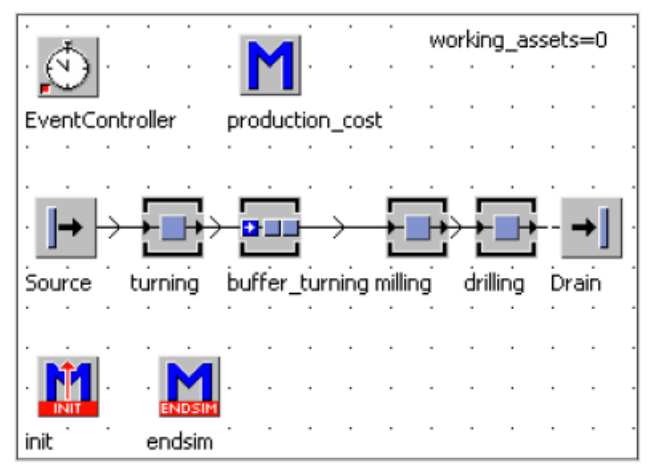

Рисунок 8 – Исходная модель

Материальные затраты на незавершенную часть составляют  $€$  24,95, средняя заработная плата на производстве 36 €/час.

2) Задайте время обработки: turning - 1 минута, milling  $-1$  минуты, drilling - 1 минута.

3) Создайте объект MU «part», который должен иметь свойство "production\_cost" (тип данных real): дважды щелкнув на MU в библиотеке классов, выберите USER-DEFINED ATTRIBUTES – NEW (рисунок 9).

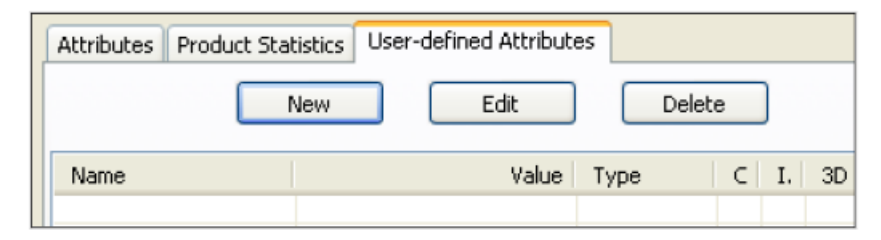

Рисунок 9 – Атрибуты MU

4) В диалоговом окне введите следующие значения (рисунок 10):

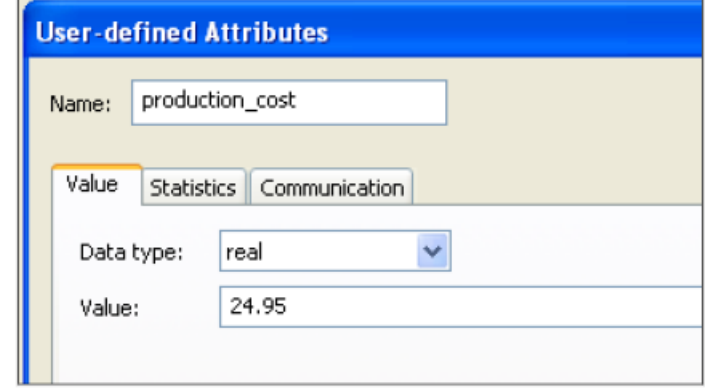

Рисунок 10 – Задание атрибута «production\_cost»

Для оценки затрат станки - SingleProc должны иметь атрибут «wage», в которые вводятся значения станко-часа.

5) Откройте объекты SingleProc и введите параметры атрибутов согласно значениям на рисунке 11.

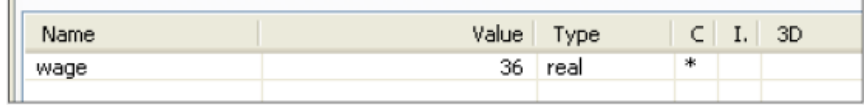

Рисунок 11 - Задание атрибута SingProc

6) Откройте Method, переименуйте его в production\_cost введите следующий код:

```
i \in\Delta@.production cost:=
   @.production cost+((?.procTime/3600) * (?.wage));
   -- procTime in seconds!
end;
```
7) Чтобы определить оборотные средства - working assets, необходимо определить их стоимость - создайте Method EndSim:

```
i<sub>s</sub>i:integer;
do
  if turning.occupied then
    working asserts :=working assets+turning.cont.production cost;
  end:
  if milling.occupied then
    working asserts :=working assets+milling.cont.production cost;
  end:
  if drilling.occupied then
    working asserts :=working assets+drilling.cont.production cost;
  end:
  --query each place individually
  if Buffer turning.occupied then
    from i:=1; until i=Buffer turning.capacity loop
      if Buffer turning.pe(i).cont /= void then
        working assets: = working assets+
        Buffer turning.pe(i).cont.production cost;
      end;
     i := i + 1:end;
  end;
end;
```
8) Запустите симуляцию и проведите анализ работы производственной системы.

#### **Упражнение №4 Lot Change**

1) Создайте в Tecnomatix Plant Simulation модель производственной системы, указанной на рисунке 11, состоящей из объектов: Source, объекта SingleProc, PlaceBuffer, Drain. SingleProc - это фрезерный центр, который последовательно обрабатывает различные производственные заказы. Детали требуют различного времени установки. Перед перемещением детали на SingleProc необхоимо провести установку приспособлений и инструментов. Необходимая информация должна централизованно храниться в TableFile.

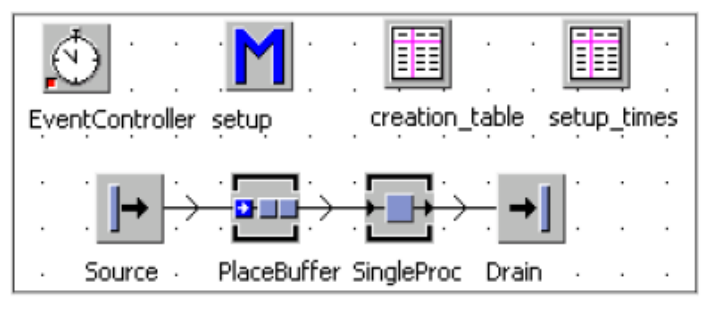

Рисунок 11 – Исходная модель

2) Откройте Source и задайте следующие параметры: интервал поставки заготовок – через 1 час 30 минут, активировать blocking; создать три объекта MU: p1, p2, p3. MU Selection – Cycle (рисунок 12).

Используйте TableFile «creation table» для распределения деталей:

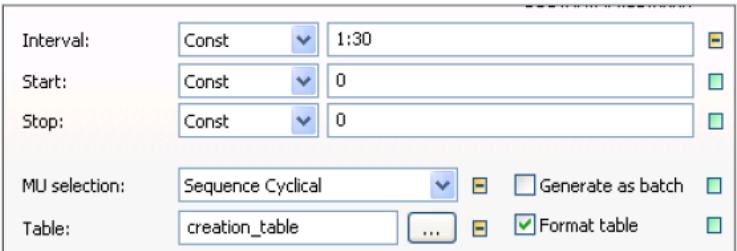

Рисунок 12 – Параметры Source

3) Введите следующие значения в TableFile «creation table»:

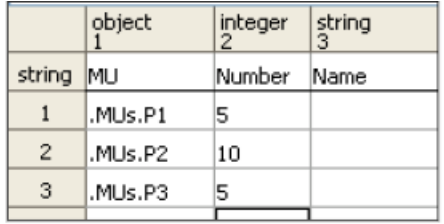

- 4) Задайте в PlaceBuffer емкость 100 деталей.
- 5) Введите следующие значения TableFile «setup\_time»

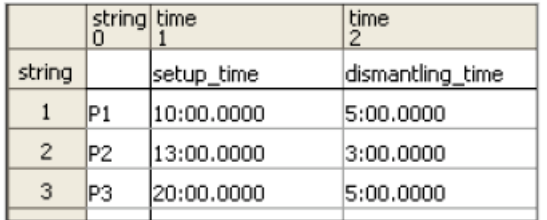

Время настройки станка состоит из времени демонтажа старой детали (уже расположенной на машине) и времени установки для новой детали. Настройка с P1 на P2 может занимать, например, 5 + 13 минут = 18 минут. Время установки должно быть назначено рабочей станции до того, как машина начнет настраиваться (автоматически каждый раз, когда приходит MU с другим именем).

Атрибуты и методы настройки SingleProc:

<path>.setUp - определяет, настроен ли объект в настоящий момент (true, если объект настроен).

<path>setUpFor(<mu>) - триггеры, устанавливающие объект для определенного класса MU. Необходимое время зависит от значения времени установки для объекта.

<path>.isSetUpFor - возвращает имя MU (строка), для которого объект настроен. Если объект не настроен для определенного MU, метод возвращает его на пустую строку.

<path>.setupTime - устанавливает / получает время установки для объекта

<path>.automaticSetUp - запускается автоматически, когда к объекту приходит другой класс MU.

```
6) Запрограммируйте установленный метод для PlaceBuffer:
i \timesformer : string;
do
  -- read the set-up time from the table
  -- set the attribute setupTime
  former:=singleProc.isSetUpFor;
  if former="" then
  --the first part only set-up
  singleProc.setUpTime:=
  setup times ["setup time", @.name];
  else
  -- former part dismantling time
  -- recent part setup time
  singleProc.setUpTime:=setup times["setup time",
  @.name] + setup times ["dismantling time", former];
  end;
  @.move;
end:
```
7) Запустите симуляцию и проведите анализ работы производственной системы

## Упражнение №5 Построение имитационной модели производственного участка (самостоятельное выполнение)

1) Создайте новый Frame в Tecnomatix Plant Simulation.

2) В новом Frame создайте следующие объекты MU (используя функцию «дублировать»): Input shaft (B), Output shaft (C), Reducer (D), Box (E), Shaft covers (F), Bearing covers (G). Данные MU при сборке образуют новый MU - Gearbox  $(A)$ .

3) Технологический процесс обработки MU приведен на рисунке 13. С помощью объектов Source, SingleProc, ParallelProc, Drain создайте модель производственной системы.

4) Задайте параметры времени для каждого SingleProc, ParallelProc: на вкладке Times добавьте значения для «operation time», «set up».

| $N^o$          | <b>COMPONENT</b>      | <b>TASK</b>     | <b>OPERATION</b><br><b>TIME</b> | <b>SET UP</b>  | <b>SET UP</b><br>(after #pieces) |
|----------------|-----------------------|-----------------|---------------------------------|----------------|----------------------------------|
| 1              | Input Shaft           | Cutting         | 15                              | $\overline{4}$ | 35                               |
|                |                       | Turning         | 90                              | 10             | 30                               |
|                |                       | Pinion          | 45                              | 15             | 40                               |
|                |                       | Keyway          | 20                              | 10             | 50                               |
|                | Output Shaft          | Cutting         | 20                              | 6              | 35                               |
| $\overline{c}$ |                       | Turning         | 120                             | 15             | 30                               |
|                |                       | Keyway          | 25                              | 10             | 50                               |
|                |                       | Cutting         | 200                             | 20             | 35                               |
|                |                       | Rolling         | 15                              | 20             | 50                               |
|                |                       | Welding         | 20                              | 10             | 35                               |
| 3              | Reducer               | Pre-machining   | 120                             | 20             | 20                               |
|                |                       | Turning         | 150                             | 15             | 30                               |
|                |                       | Jagged          | 120                             | 15             | 20                               |
|                |                       | Keyway          | 20                              | 10             | 50                               |
|                | Box                   | Cutting         | 150                             | 15             | 35                               |
| 4              |                       | Welding         | 170                             | 20             | 35                               |
|                |                       | Rolling         | 50                              | 20             | 40                               |
|                |                       | Pre-machining   | 120                             | 20             | 20                               |
|                |                       | Tailing         | 180                             | 40             | 10                               |
|                | <b>Shaft Covers</b>   | Cutting         | 30                              | 10             | 35                               |
| 5              |                       | Welding         | 80                              | 20             | 35                               |
|                |                       | Turning         | 40                              | 10             | 30                               |
|                | <b>Bearing Covers</b> | Cutting         | 20                              | 10             | 35                               |
| 6              |                       | Turning         | 50                              | 10             | 30                               |
|                |                       | Assembly        | 150                             | 15             | 40                               |
|                |                       | Measure control | 45                              | 5              | 1                                |
|                |                       | Testing         | 40                              | 5              | 1                                |
|                |                       | Painting        | 35                              | 5              | $\mathbf{1}$                     |

Рисунок 13 - Параметры технологического процесса

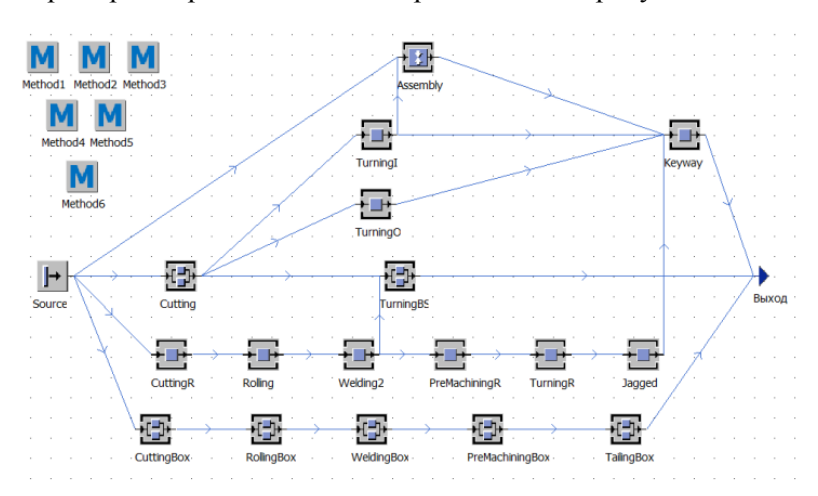

Пример построенной модели представлен ан рисунке 14.

Рисунок 14 - Производственная модель

5) Для объектов TurningI, Cutting, Welding2, TailingBox, TurningBS, Source создайте во вкладках «Exit Strategy» соответствующие Method: Method1, Method2, Method3, Method4, Method5, Method6.

6) С помощью языка SimTalk опишите каждый Method: Method1

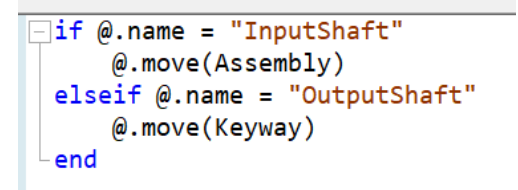

Method<sub>2</sub>  $\sqrt{\frac{1 + 6}{1}}$  (*a*. name = "Box"  $@.move(WelldingBox)$ else  $@.move(Wellding2)$ end Method3 if @.name = "InputShaft"  $@.move(TurningI)$  $elseif @.name = "OutputShaft"$  $\omega$ . move (TurningO) elseif @.name = "ShaftCovers"  $@.move(Wellding2)$ else  $@.move(TurningBS)$ end Method4  $if @.name = "Reduce"$  $@.move(PreMachineIningR)$ else  $@.move(TurningBS)$ end Method5

```
\Boxif @.name = "InputShaft"
     @.move(.Models.OriginalScenario.BInputShaft)
 elseif @.name = "OutputShaft"@.move(.Models.OriginalScenario.BOutputShaft)
 elseif @.name = "Reduce"@.move(.Models.OriginalScenario.BReducer)
 elseif \omega.name = "Box"
     @.move(.Models.OriginalScenario.BBOx)
 elseif \omega.name = "ShaftCovers"
     @.move(.Models.OriginalScenario.BShaftCovers)
 else
     @.move(.Models.OriginalScenario.BBEaringCovers)
 end
```
Method6

```
\sqrt{\frac{1}{n}f(\theta)}.name = "InputShaft"
      \omega. move (Cutting)
  elseif @.name = "OutputShaft"\omega. move (Cutting)
  elseif @.name = "Reducer"
      @.move(CuttingR)elseif \omega.name = "Box"
      @.move(CuttingBox)elseif @.name = "ShaftCovers"
      @.move(Cutting)elseif @. name = "Pinion"
      @.move(Assembly)else
      @.move(Cutting)end
```
7) Запустите симуляцию и проведите анализ работы производственной системы: загрузка оборудования, величина НЗП, пропускная способность, длительность производственного цикла.

## **СПИСОК ИСПОЛЬЗУЕМЫХ ИСТОЧНИКОВ**

<span id="page-28-0"></span>1. Steffen Bangsow Manufacturing Simulation with Plant Simlation and SimTalk: Usage and Programming with Examples and Solutions. — Springer-Verlag Berlin Heidelberg, 2010. — 300 с.

## **ПОСТРОЕНИЕ ИМИТАЦИОННЫХ МОДЕЛЕЙ ТЕХНОЛОГИЧЕСКИХ ПРОЦЕССОВ С ИСПОЛЬЗОВАНИЕМ ЯЗЫКА SIMTALK**

*Учебное пособие*

Составители: *Кокарева Виктория Валерьевна* 

Редактор Доверстка Подписано в печать . Формат 60х84 1/16. Бумага офсетная. Печать офсетная. Печ.л. . Тираж экз. Заказ . Арт. С - / 2017

> Самарский университет 443086 Самара, Московское шоссе, 34.

> Изд-во Самарского университета. 443086 Самара, Московское шоссе, 34.